# **Implementierung von Direct Internet Access (DIA) für SD-WAN**

# **Inhalt**

**Einleitung** Voraussetzungen Anforderungen Verwendete Komponenten Netzwerkdiagramm Konfiguration NAT auf Transportschnittstelle aktivieren Direkter Datenverkehr vom Service-VPN Verifizierung Ohne DIA Mit DIA

# **Einleitung**

In diesem Dokument wird die Implementierung von Cisco SD-WAN DIA beschrieben. Er bezieht sich auf die Konfiguration, wenn der Internetverkehr direkt vom Router der Außenstelle ausbricht.

## **Voraussetzungen**

### **Anforderungen**

Cisco empfiehlt, dass Sie über Kenntnisse in folgenden Bereichen verfügen:

- Cisco Software-defined Wide Area Network (SD-WAN)
- Network Address Translation (NAT)

### **Verwendete Komponenten**

Die Informationen in diesem Dokument basierend auf folgenden Software- und Hardware-Versionen:

- Cisco vManagementVersion20.6.3
- Cisco WAN-Edge-Router 17.4.2

Die Informationen in diesem Dokument beziehen sich auf Geräte in einer speziell eingerichteten Testumgebung. Alle Geräte, die in diesem Dokument benutzt wurden, begannen mit einer gelöschten (Nichterfüllungs) Konfiguration. Wenn Ihr Netzwerk in Betrieb ist, stellen Sie sicher, dass Sie die möglichen Auswirkungen aller Befehle kennen.

### **Netzwerkdiagramm**

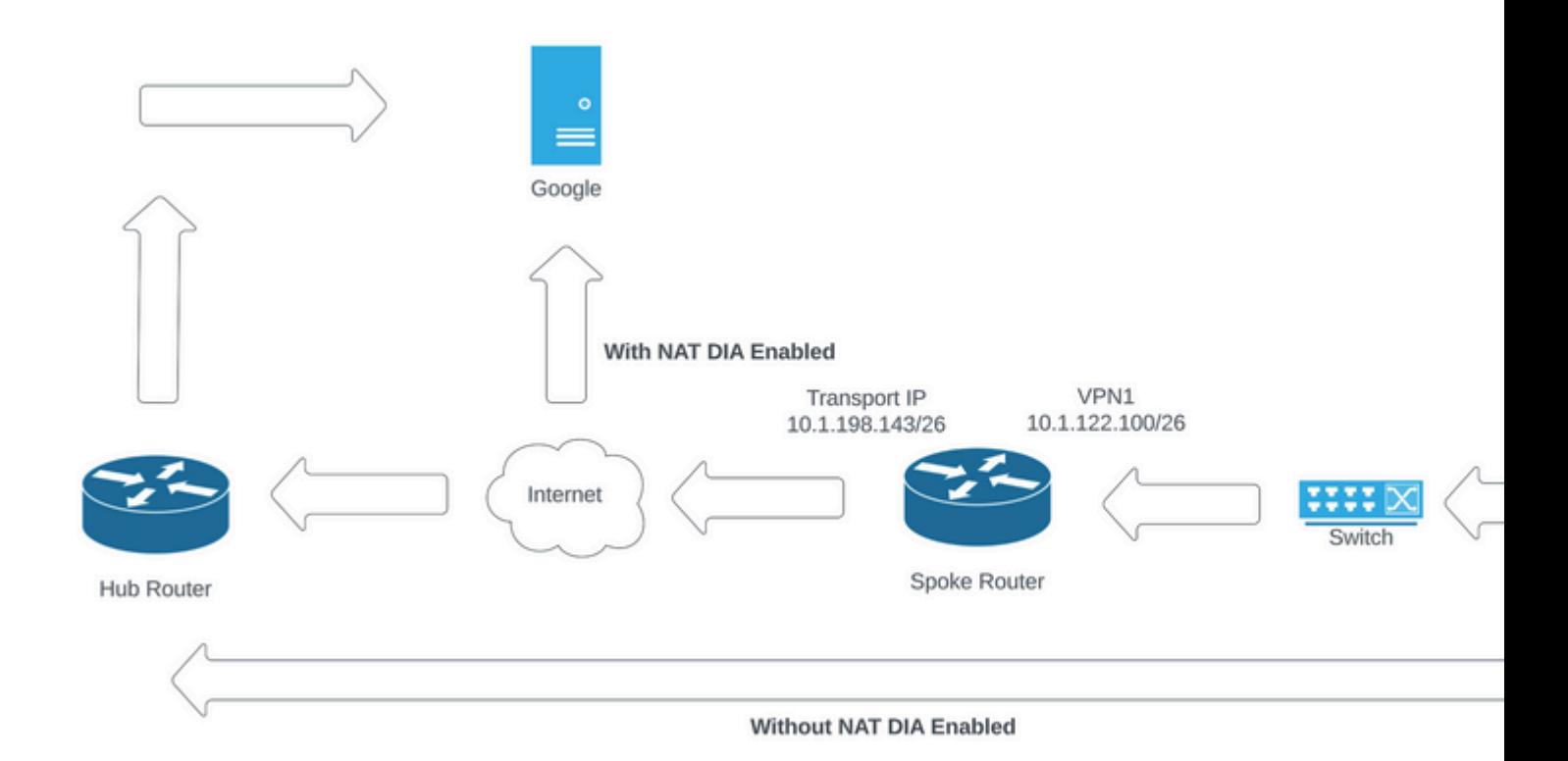

*Netzwerktopologie*

## **Konfiguration**

DIA auf Cisco SD-WAN-Routern wird in zwei Schritten aktiviert:

1. Aktivieren Sie NAT auf der Transportschnittstelle.

2. Direkter Datenverkehr vom Service-VPN entweder über eine statische Route oder eine zentralisierte Datenrichtlinie

### **NAT auf Transportschnittstelle aktivieren**

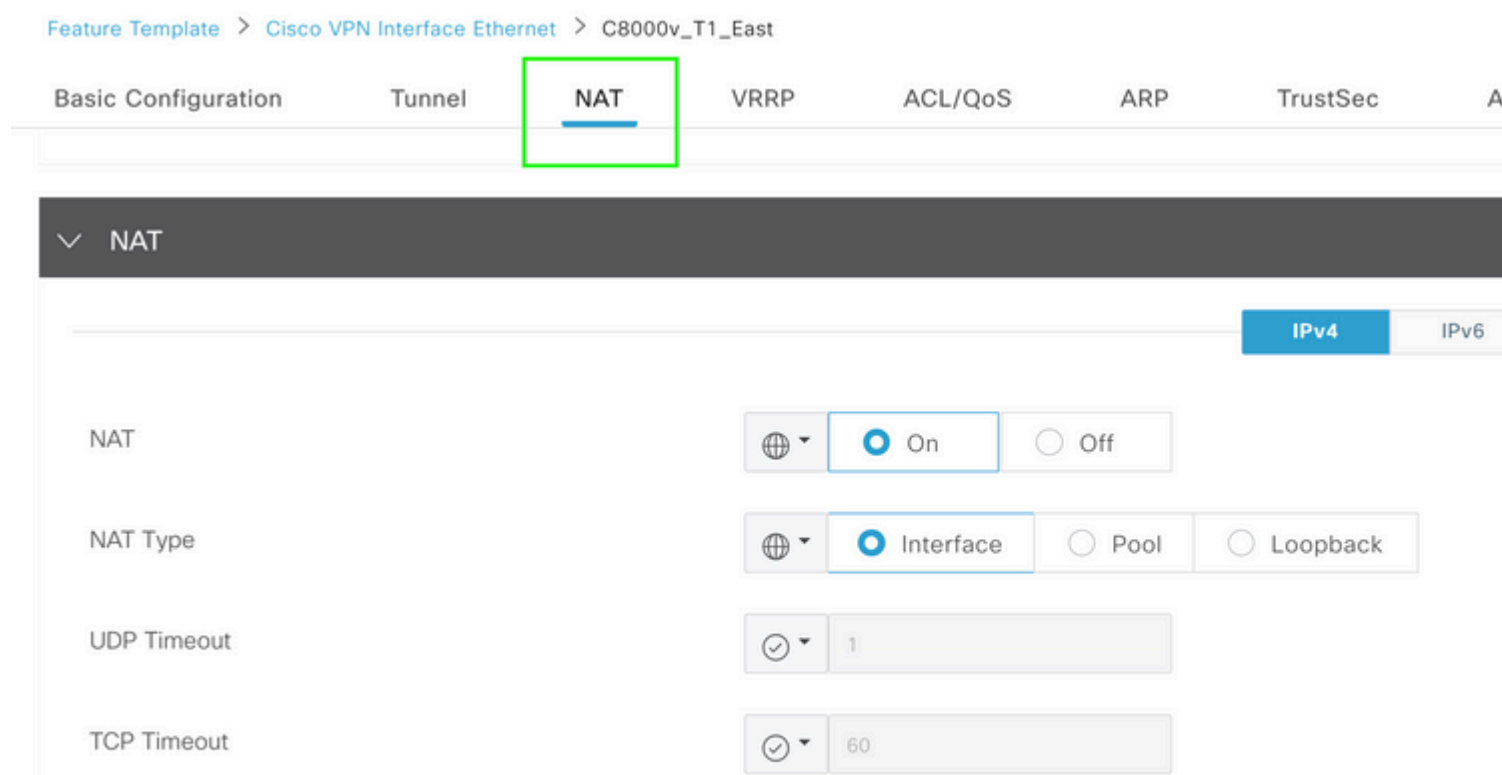

ip nat translation tcp-timeout 3600 ip nat translation udp-timeout 60

interface GigabitEthernet2 ip nat outside

#### **Direkter Datenverkehr vom Service-VPN**

Dies kann auf zwei Arten erreicht werden:

1. Statische NAT-Route: Unter der Funktionsvorlage für das Service-VPN 1 muss eine statische NAT-Route erstellt werden.

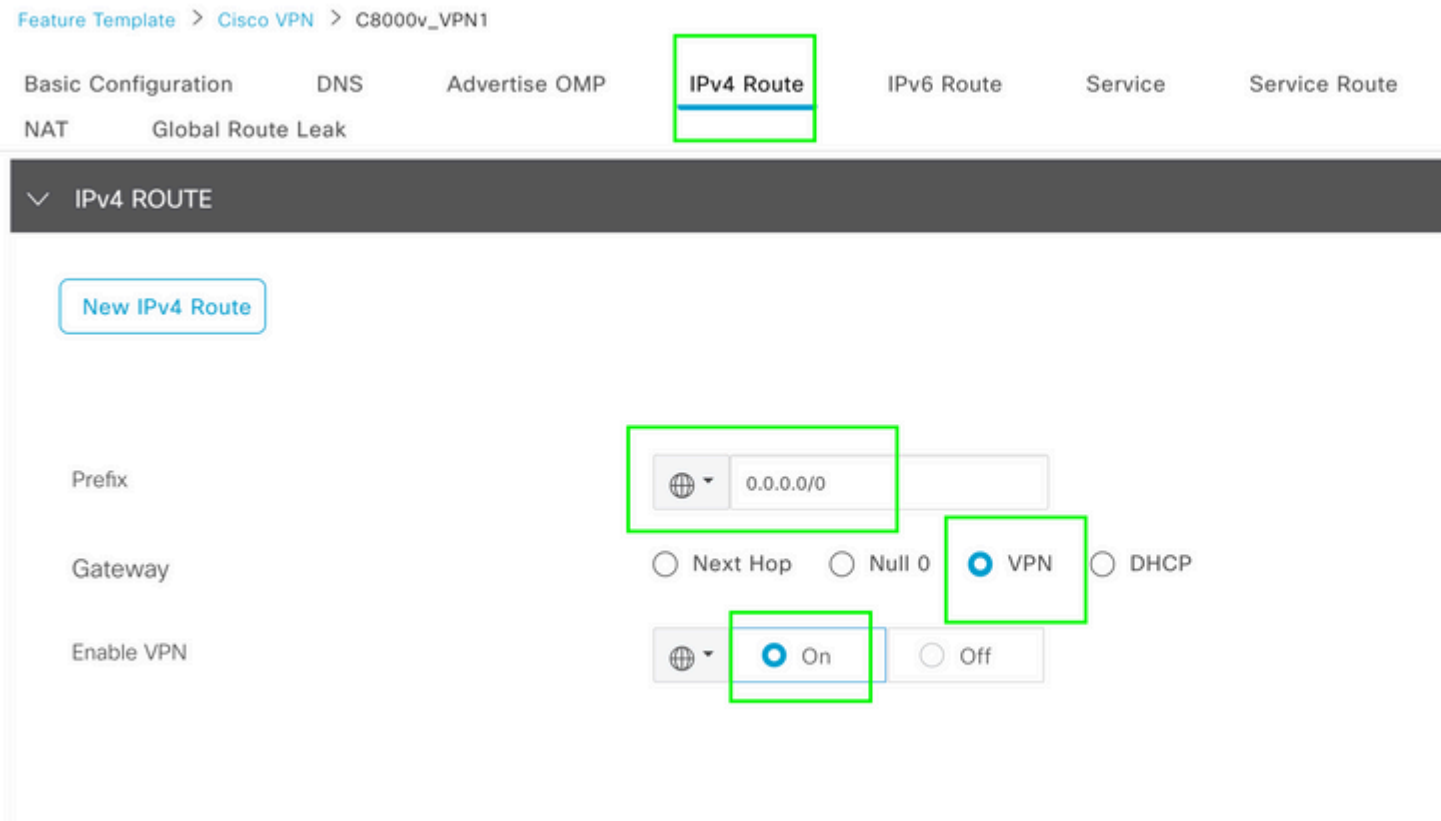

*VPN 1 IPV4-Routenvorlage*

 $\sim$  1.1

 $\sim$   $\sim$ 

Diese Leitung wird im Rahmen der Konfiguration verschoben.

ip nat route vrf 1 0.0.0.0 0.0.0.0 global

#### 2. Zentrale Datenrichtlinie:

Centralized Policy > Define Lists

Erstellen Sie eine Datenpräfixliste, damit bestimmte Benutzer Internetzugriff über DIA erhalten können.

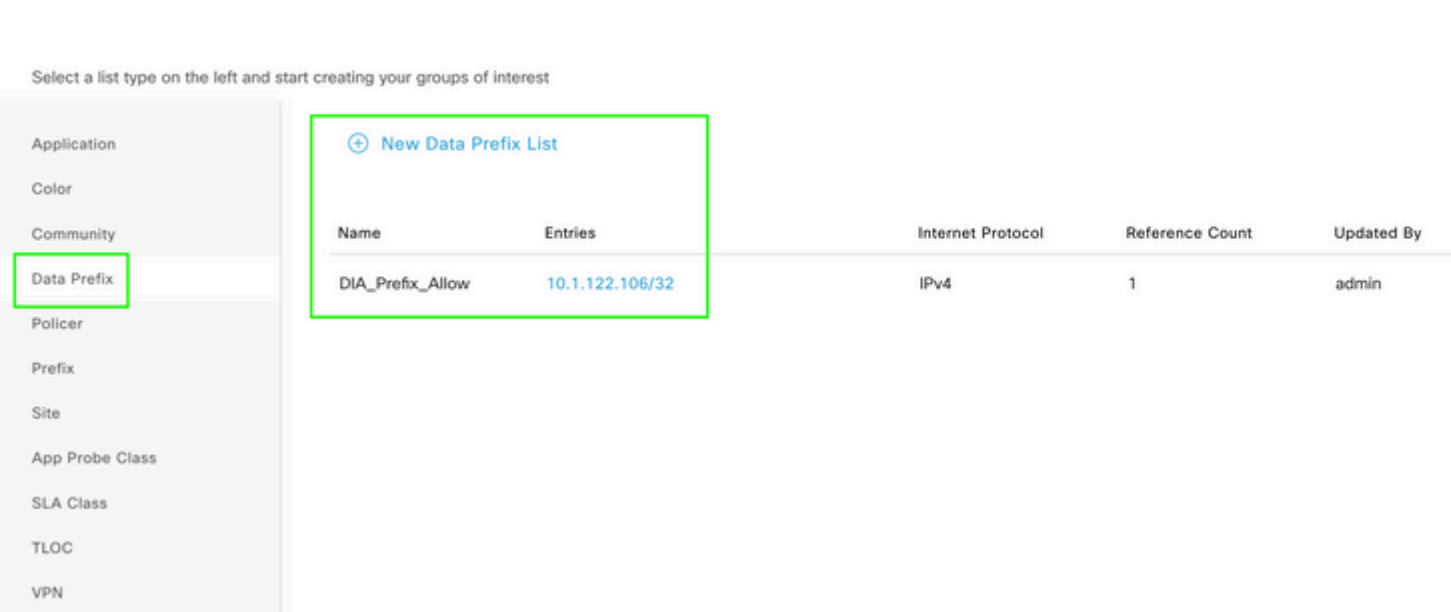

*Liste mit Präfixen für benutzerdefinierte Daten einer zentralen Richtlinie*

```
viptela-policy:policy
  data-policy _DIA_VPN_DIA
   vpn-list DIA_VPN
     sequence 1
      match
       source-data-prefix-list DIA_Prefix_Allow
      !
      action accept
       nat use-vpn 0
       count DIA_1164863292
      !
     !
   default-action accept
  !
  lists
   data-prefix-list DIA_Prefix_Allow
    ip-prefix 10.1.122.106/32
   !
   site-list DIA_Site_list
   site-id 100004
   !
   vpn-list DIA_VPN
    vpn 1
   !
  !
!
apply-policy
 site-list DIA_Site_list
   data-policy _DIA_VPN_DIA from-service
  !
!
```

```
â€f
```
### **Verifizierung**

#### **Ohne DIA**

Die nächste Ausgabe erfasst, wenn NAT DIA auf der Serviceseite nicht aktiviert ist.

```
cEdge_Site1_East_01#show ip route vrf 1 nat-route 
Routing Table: 1
Codes: L - local, C - connected, S - static, R - RIP, M - mobile, B - BGP
              D - EIGRP, EX - EIGRP external, O - OSPF, IA - OSPF inter area 
              N1 - OSPF NSSA external type 1, N2 - OSPF NSSA external type 2
              E1 - OSPF external type 1, E2 - OSPF external type 2, m - OMP
              n - NAT, Ni - NAT inside, No - NAT outside, Nd - NAT DIA
              i - IS-IS, su - IS-IS summary, L1 - IS-IS level-1, L2 - IS-IS level-2
              ia - IS-IS inter area, * - candidate default, U - per-user static route
```

```
       H - NHRP, G - NHRP registered, g - NHRP registration summary
               o - ODR, P - periodic downloaded static route, l - LISP
               a - application route
               + - replicated route, % - next hop override, p - overrides from PfR
               & - replicated local route overrides by connected
Gateway of last resort is not set
```
cEdge\_Site1\_East\_01#

Standardmäßig haben Benutzer von VPN 1 keinen Internetzugang.

C:\Users\Administrator>ping 8.8.8.8 Pinging 8.8.8.8 with 32 bytes of data: Reply from 10.1.122.100: Destination host unreachable. Reply from 10.1.122.100: Destination host unreachable. Reply from 10.1.122.100: Destination host unreachable. Reply from 10.1.122.100: Destination host unreachable. Ping statistics for 8.8.8.8: Packets: Sent = 4, Received = 4, Lost =  $0$  (0% loss), C:\Users\Administrator>

**Mit DIA**

1. Statische NAT-Route: Die nächste Ausgabe erfasst NAT DIA, die auf der Serviceseite aktiviert ist.

```
cEdge_Site1_East_01#show ip route vrf 1 nat-route 
Routing Table: 1
Codes: L - local, C - connected, S - static, R - RIP, M - mobile, B - BGP
              D - EIGRP, EX - EIGRP external, O - OSPF, IA - OSPF inter area 
              N1 - OSPF NSSA external type 1, N2 - OSPF NSSA external type 2
              E1 - OSPF external type 1, E2 - OSPF external type 2, m - OMP
              n - NAT, Ni - NAT inside, No - NAT outside, Nd - NAT DIA
              i - IS-IS, su - IS-IS summary, L1 - IS-IS level-1, L2 - IS-IS level-2
              ia - IS-IS inter area, * - candidate default, U - per-user static route
              H - NHRP, G - NHRP registered, g - NHRP registration summary
              o - ODR, P - periodic downloaded static route, l - LISP
              a - application route
              + - replicated route, % - next hop override, p - overrides from PfR
              & - replicated local route overrides by connected
Gateway of last resort is 0.0.0.0 to network 0.0.0.0
n*Nd  0.0.0.0/0 [6/0], 01:41:46, Null0
```
cEdge Site1 East 01#

Benutzer in VPN 1 können jetzt auf das Internet zugreifen.

```
C:\Users\Administrator>ping 8.8.8.8
Pinging 8.8.8.8 with 32 bytes of data:
Reply from 8.8.8.8: bytes=32 time=1ms TTL=52
Reply from 8.8.8.8: bytes=32 time=1ms TTL=52
Reply from 8.8.8.8: bytes=32 time=1ms TTL=52
Reply from 8.8.8.8: bytes=32 time=1ms TTL=52
Ping statistics for 8.8.8.8:
Packets: Sent = 4, Received = 4, Lost = 0 (0% loss),
Approximate round trip times in milli-seconds:
Minimum = 1ms, Maximum = 1ms, Average = 1ms
C:\Users\Administrator>
```
Die nachfolgende Ausgabe erfasst NAT-Übersetzungen.

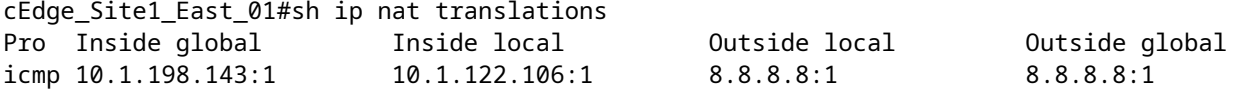

Total number of translations: 1

Mit dem nächsten Befehl wird erfasst, welchen Pfad das Paket nehmen muss.

```
cEdge_Site1_East_01#show sdwan policy service-path vpn 1 interface GigabitEthernet 4 source-ip 10.1.122
Next Hop: Remote
  Remote IP: 10.1.198.129, Interface GigabitEthernet2 Index: 8
```
#### 2. Zentrale Datenrichtlinie:

Sobald die Richtlinie für zentralisierte Daten auf vSmart angewendet wurde, show sdwan policy from-vsmart datapolicy kann auf dem WAN-Edge-Gerät verwendet werden, um zu überprüfen, welche Richtlinie das Gerät empfangen hat.

```
cEdge_Site1_East_01#show sdwan policy from-vsmart data-policy 
from-vsmart data-policy _DIA_VPN_DIA
 direction from-service
 vpn-list DIA_VPN
    sequence 1
      match
        source-data-prefix-list DIA_Prefix_Allow
      action accept
        count DIA_1164863292
        nat use-vpn 0
        no nat fallback
```
default-action accept

cEdge\_Site1\_East\_01#

Benutzer in VPN 1 können jetzt auf das Internet zugreifen.

```
C:\Users\Administrator>ping 8.8.8.8
Pinging 8.8.8.8 with 32 bytes of data:
Reply from 8.8.8.8: bytes=32 time=4ms TTL=52
Reply from 8.8.8.8: bytes=32 time=1ms TTL=52
Reply from 8.8.8.8: bytes=32 time=1ms TTL=52
Reply from 8.8.8.8: bytes=32 time=1ms TTL=52
Ping statistics for 8.8.8.8:
Packets: Sent = 4, Received = 4, Lost = 0 (0% loss),
Approximate round trip times in milli-seconds:
Minimum = 1ms, Maximum = 4ms, Average = 1ms
```
C:\Users\Administrator>

Mit dem nächsten Befehl wird erfasst, welchen Pfad das Paket nehmen muss.

```
cEdge_Site1_East_01#show sdwan policy service-path vpn 1 interface GigabitEthernet 4 source-ip 10.1.122
Next Hop: Remote
   Remote IP: 10.1.198.129, Interface GigabitEthernet2 Index: 8
```
Die nachfolgende Ausgabe erfasst NAT-Übersetzungen.

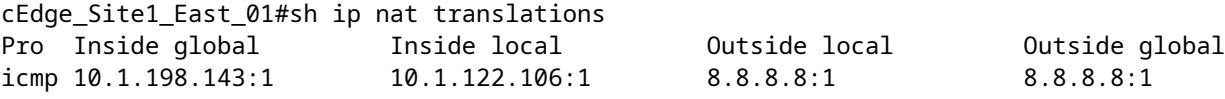

Total number of translations: 1

Diese Ausgabe erfasst die Zählerschritte.

```
cEdge_Site1_East_01#show sdwan policy data-policy-filter 
data-policy-filter _DIA_VPN_DIA
  data-policy-vpnlist DIA_VPN
    data-policy-counter DIA_1164863292
      packets 4
      bytes   296
    data-policy-counter default_action_count
      packets 0
   bytes 0
```
cEdge\_Site1\_East\_01#

Diese Ausgabe erfasst den Datenverkehr, für den ein Blackhole-Vorgang ausgeführt wird, da die Quell-IP nicht zur Datenpräfixliste gehört.

cEdge\_Site1\_East\_01#show sdwan policy service-path vpn 1 interface GigabitEthernet 4 source-ip 10.1.122 Next Hop: Blackhole

cEdge\_Site1\_East\_01#

#### Informationen zu dieser Übersetzung

Cisco hat dieses Dokument maschinell übersetzen und von einem menschlichen Übersetzer editieren und korrigieren lassen, um unseren Benutzern auf der ganzen Welt Support-Inhalte in ihrer eigenen Sprache zu bieten. Bitte beachten Sie, dass selbst die beste maschinelle Übersetzung nicht so genau ist wie eine von einem professionellen Übersetzer angefertigte. Cisco Systems, Inc. übernimmt keine Haftung für die Richtigkeit dieser Übersetzungen und empfiehlt, immer das englische Originaldokument (siehe bereitgestellter Link) heranzuziehen.